### **AutoCAD Crack Activation Code With Keygen Free [Win/Mac]**

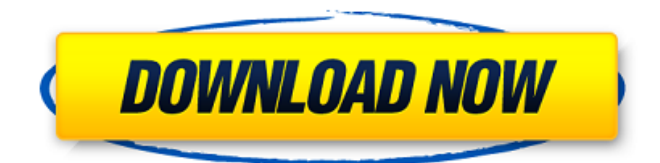

## **AutoCAD Activation 2022**

AutoCAD basics The AutoCAD basic commands are introduced, the interface is described, and some tools are introduced. The AutoCAD basics may be useful for more experienced users who want to discover the first steps of the interface. After making a few basic drawings (which are explained in AutoCAD basics), you will be able to learn the interface and the most common tools. AutoCAD basics: standard commands Drawing a rectilinear line Rectilinear drawing is the standard drawing mode of AutoCAD. It is also known as line drawing. To draw a line, choose the Rectangle tool on the Toolbox, move the cursor, and then click. A line is drawn from the cursor to the clicked point. The line is automatically closed (for instance, by dragging with the cursor). You can change the line color and line width by selecting these tools on the Toolbox and clicking. Making a path A path is a series of connected lines or polylines. To make a path, click once on a closed line and then click again. This closes the line and opens the command line. Type PT (for path tool) and press Enter. To add another line, type a number and click. To close the line, type Z and click. To close the path, type M for move or Z for Z and press Enter. Making a polyline A polyline is a series of connected points. To make a polyline, click on the first point and then click on the second point, and so on. The polyline closes automatically. Adding a dynamic block You can use the Dynamic Blocks feature of AutoCAD to draw a dynamic block. This can be useful when you are drawing a complex drawing (with doors, windows, doors, and windows...). To create a dynamic block, click once on a path and then type a number for the number of dynamic blocks (from 0 to 25). Then click on the center of a point on the path. This adds a block, and the number of the dynamic block is displayed. You can also move the center point of a dynamic block by clicking on it and dragging it. To delete a dynamic block, click on the path that contains it. This closes the block and displays the command line. Type D and press Enter. The command is successful if the dynamic block is displayed. How to reduce AutoC

#### **AutoCAD Crack Activation Code With Keygen Free PC/Windows**

Free-form query of drawings in v10 XML files can be created using the AutoCAD Cracked Accounts's XML API, and subsequently queried using the Free-form query. These queries can be run using the AutoCAD command line or an AutoLISP script. PDF On January 17, 2012, Autodesk released AutoCAD LT for free. Along with AutoCAD LT, Autodesk also released an eLearning course for AutoCAD. On August 27, 2013, Autodesk released AutoCAD 2015 for free, including subscriptions, as part of their "Share in the Future" program. On November 4, 2014, Autodesk released AutoCAD 2016 for free, including subscriptions. AutoCAD 2012 Raster (vector) In AutoCAD 2012 there is no Vector option under Standard Drawing - Shape Tools. There is instead a choice of raster, "raster at once" or "Vector to AutoCAD". Vector To AutoCAD creates a vector graphic with the same dimensions and (where applicable) shape as the raster graphic. The "at once" method uses a table of pixel (raster) coordinates to draw the vector graphic, using the initial raster image as a template. If a custom shape is selected, the raster image is treated as a template. An elliptical polygon or elliptical arc is automatically generated from it, using its perimeter, defined by the coordinates of its four vertices. In "raster at once", the graphic is created by placing a tiled grid of points in a given direction and row spacing, then placing an elliptical polygon or arc and filling it. Some vector graphics have raster graphic qualities. These include curves that look like splines, and certain polygon shapes. Text AutoCAD 2012 added text tools. These can be used to create a variety of different text styles, both for characters and objects. Each text style has a set of dimensions, which determine the text's basic size and the spacing between it and other objects. Additionally, it has parameters for character and character spacing, a character rotation, color, underlining, etc. Text style preferences can be set in the "Text" menu. On March 10, 2013, Autodesk released AutoCAD LT 2013 for free, with the subscription service requiring the addition of an additional license. On May 29, a1d647c40b

## **AutoCAD Product Key Download Latest**

Generate the key using the below command.

## **What's New in the?**

You can now use "Notes" to store notes, comments, and instructions. "Notes" can be attached to a drawing or model, and can be printed on paper. If "Notes" are added, you can use AutoCAD to add or make changes to drawings and models. Drawing Expressions: Expand your commands. Expressions are a powerful way to perform specialized tasks, allowing you to create new commands. Orientation objects, including ways, have a default location. You can easily re-position or re-arrange orientation objects for your designs. Plotting: Planar and parallel, and other alignment methods. You can specify the type of view you want to plot, and align your drawings to other drawings. Align objects to other drawings and parallel references. You can easily align objects to each other, drawing views, or other references. You can also use plot coordinates to align your drawings to other drawings. Auto hide the title bar. You can now hide or make the title bar appear and disappear, depending on the task you are performing. Trail: Save polygons and polylines for easy editing. You can now save a trail of polylines or polygon faces for easy editing. Radial and elliptical clipping. You can now easily apply clipping to objects. Arc control points. You can now control the position of control points on your arcs and curves, including handling the start and end of arcs. Maintain graphics as your model changes. You can continue working on a drawing even when other drawings are open. Create an island (zero length drawing) to test and edit your model. Integrated Modeling: Graphical representations. You can quickly and easily represent your models graphically to communicate the parts of your designs. Orthographic views. You can create an orthographic view to show your objects from an unusual perspective, such as the view of an interior of a house. Aerial views. You can easily create an aerial view to look at your model from the sky. A profile view. You can create a profile view to make your model easier to visualize. You can also create a section view with multiple parts. Layer Preview: Work with layers and layers of details. You can see

# **System Requirements For AutoCAD:**

Microsoft Windows XP or higher 16 GB of hard disk space 256 MB RAM (256 MB will be allocated to run the game, so 3 GB of RAM will be enough for it) A graphics card with at least 32 MB VRAM 5 GB of hard disk space for game saving Internet connection Please note that the game is not recommended for people with low specs. Gamepad support is required for Windows XP and higher operating systems. Joystick support is required for Windows. Gamepad